## **Creare un corso**

La nuova versione dello strumento di authoring di iSpring Suite ti permette di creare contenuti formativi in due formati:

- [Corsi iSpring Suite](#page-0-0)
- [Microcorsi iSpring Space](#page-1-0)

## <span id="page-0-0"></span>Corsi iSpring Suite

Sviluppa corsi, quiz, simulazioni di dialoghi, interazioni, screencast e flipbook complessi e multifase. Questi materiali vengono creati combinando le funzionalità di due programmi potenti: Microsoft PowerPoint e iSpring Suite.

1. Avvia iSpring Suite 10, apri la scheda che ti occorre, come **Corsi**, per esempio, e fai clic su **Crea**.

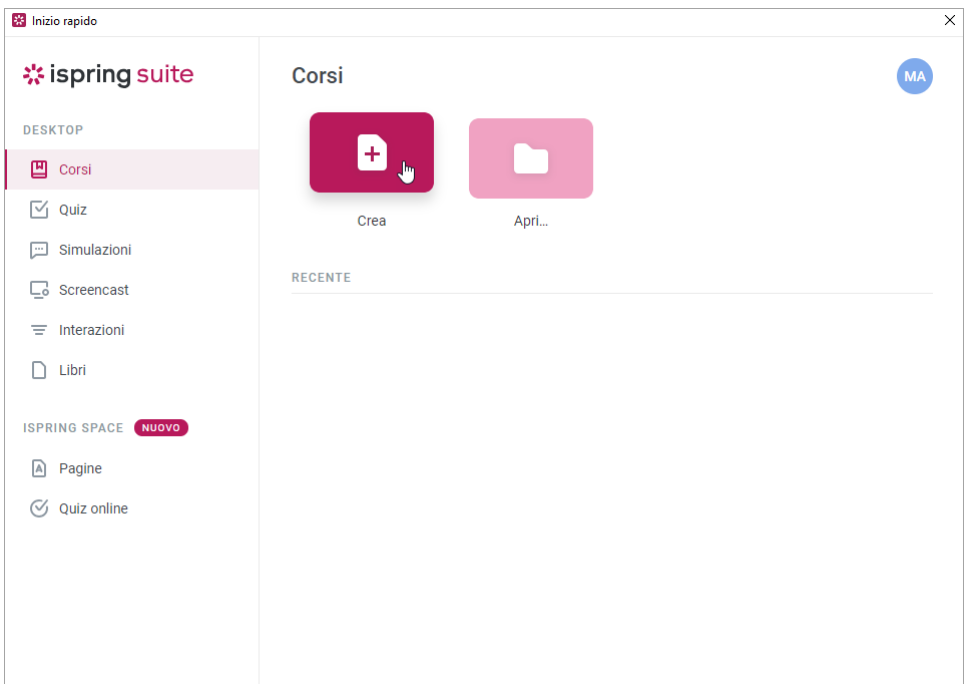

2. Sviluppa un corso usando le opzioni di iSpring Suite:

- **•** Inserisci [narrazioni audio e video](https://docs.ispring.eu/display/ISMIT/Gestire+le+narrazioni)
- **•** Aggiungi al corso [ulteriori materiali,](https://docs.ispring.eu/display/ISMIT/Aggiungere+i+materiali+ai+corsi) come i quiz
- **•** Usa materiale visivo pronto per l'uso dalla [Libreria di Contenuti](https://docs.ispring.eu/display/ISMIT/Come+accedere+alla+Libreria+dei+contenuti)
- **•** Gestisci le risorse di presentazione, [le proprietà delle diapositive](https://docs.ispring.eu/display/ISMIT/Impostare+le+opzioni+di+avanzamento+delle+diapositive) e le [impostazioni del player](https://docs.ispring.eu/display/ISMIT/Personalizzare+i+player)

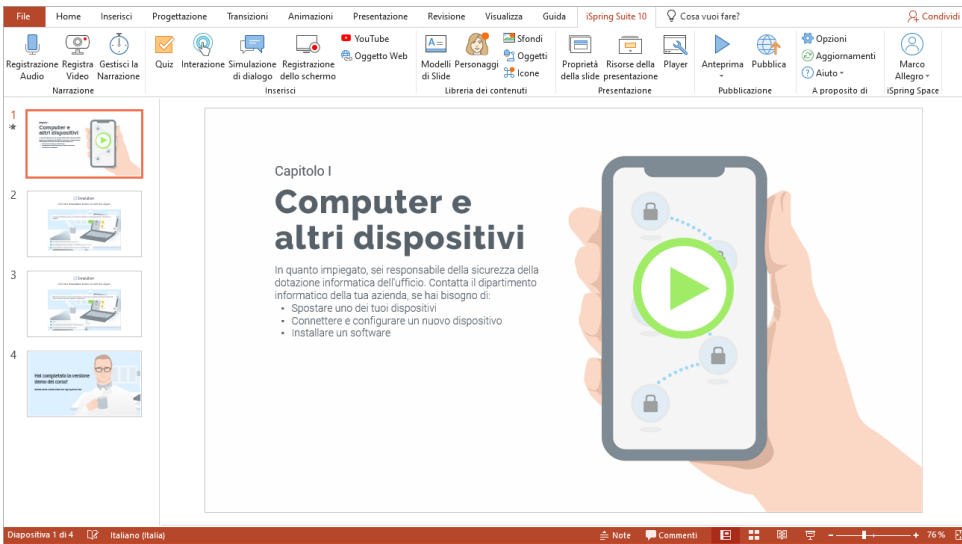

## 3. Quando il corso è pronto, lo puoi [pubblicare](https://docs.ispring.eu/display/ISMIT/Pubblicare+corsi).

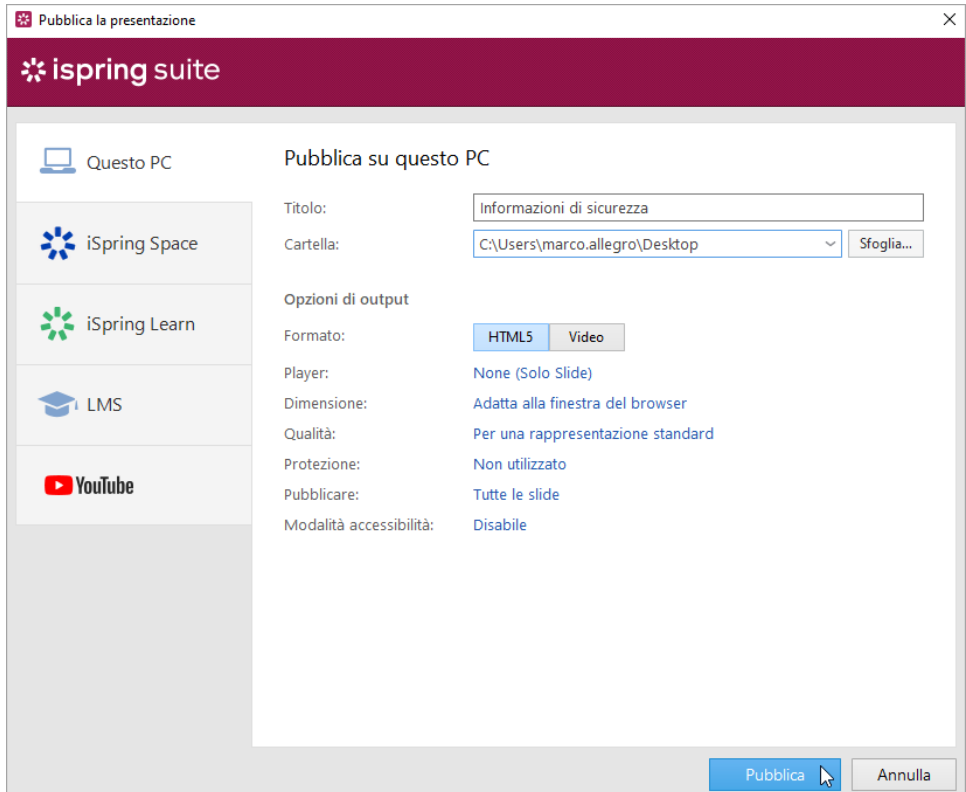

## <span id="page-1-0"></span>Microcorsi iSpring Space

Crea microcorsi: articoli lunghi con immagini, video ed esercizi oppure quiz interattivi online. Tutti questi elementi vengono chiamati pagine. Lo sviluppo dei microcorsi avviene sul browser e non richiede l'installazione di alcun programma.

Le pagine e i quiz vengono creati su iSpring Space, un portale per creare e archiviare contenuti incorporato in iSpring Suite 10.

1. Avvia iSpring Suite 10 apri **Pagine** o **Quiz online,** fai clic su **Crea** oppure apri il tuo account iSpring Space.

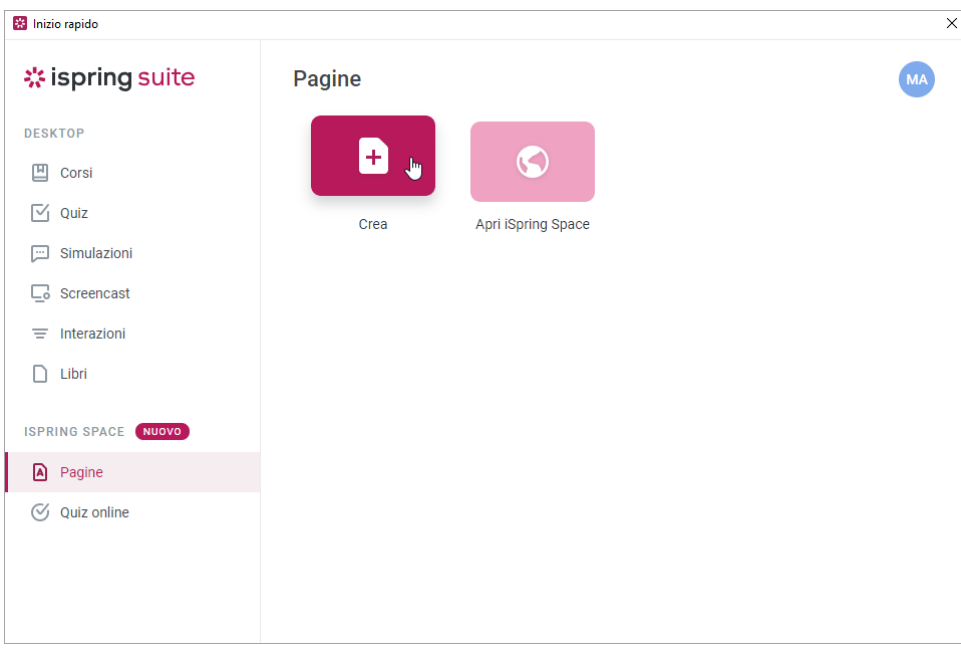

- 2. Inizia a creare un microcorso:
	- Crea una pagina
- Crea un quiz
- 3. Dopo aver terminato il tuo microcorso, esportalo per caricarlo in un LMS oppure condividi un link per accedervi.